To create an alerting policy, you must describe what is to be monitored, when the alerting policy is triggered, and how you want to be notified. This page contains settings that you can use to create alerting policies. Each section in this page has the following elements:

- **Title**: Lists the relevant product name and a brief description of the alerting policy.
- **Summary**: A brief description of the alerting policy. For full information, see the product documentation.
- **Steps to create an alerting policy**: Outline of the steps required to create an alerting policy. For detailed information on these steps, see Creating an alerting policy [\(/monitoring/alerts/using-alerting-ui#create-policy\)](https://cloud.google.com/monitoring/alerts/using-alerting-ui#create-policy).
- Target pane fields: These fields specify what is being monitored and how the data is aggregated. If you are using the Google Cloud Console, these are the fields in the Target pane of the **Add Condition** dialog.
- Configuration fields: These fields specify when the alerting policy triggers. If you are using the Google Cloud Console, these are the fields in the **Configuration** pane of the **Add Condition** dialog.

You can use the settings in the target pane table when creating a chart or when using Metrics Explorer [\(/monitoring/charts/metrics-explorer\)](https://cloud.google.com/monitoring/charts/metrics-explorer).

To create an alerting policy that triggers when the 50th percentile of the execution time of a BigQuery [\(/bigquery/docs\)](https://cloud.google.com/bigquery/docs) query exceeds a user-defined limit, use the following settings:

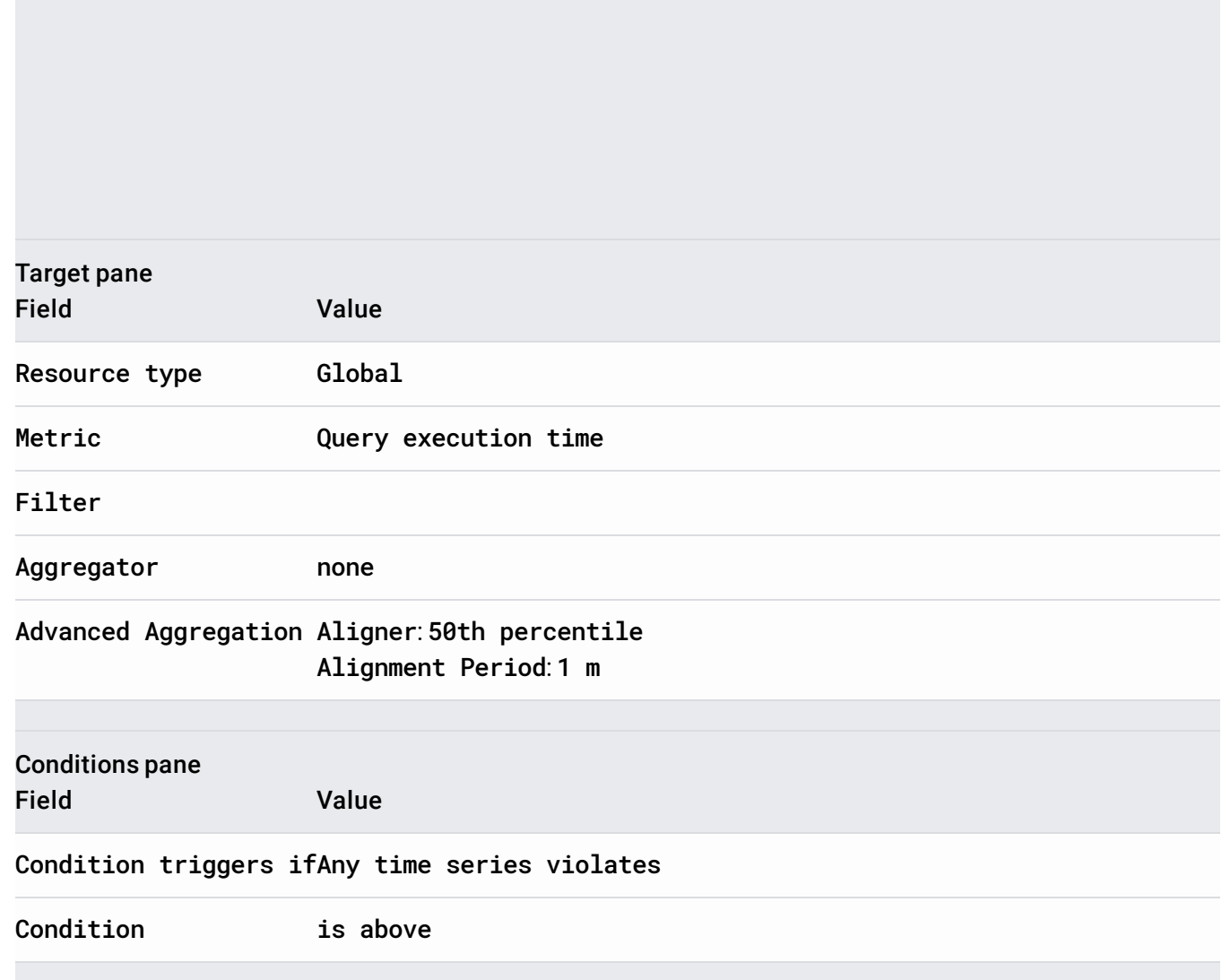

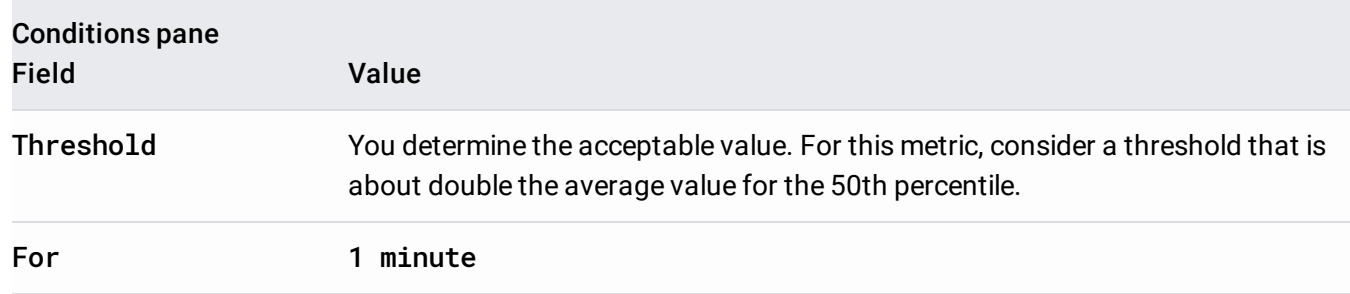

To create an alerting policy that triggers when the ingested **BigQuery** [\(/bigquery/docs\)](https://cloud.google.com/bigquery/docs) metrics exceed a user-defined level, do the following:

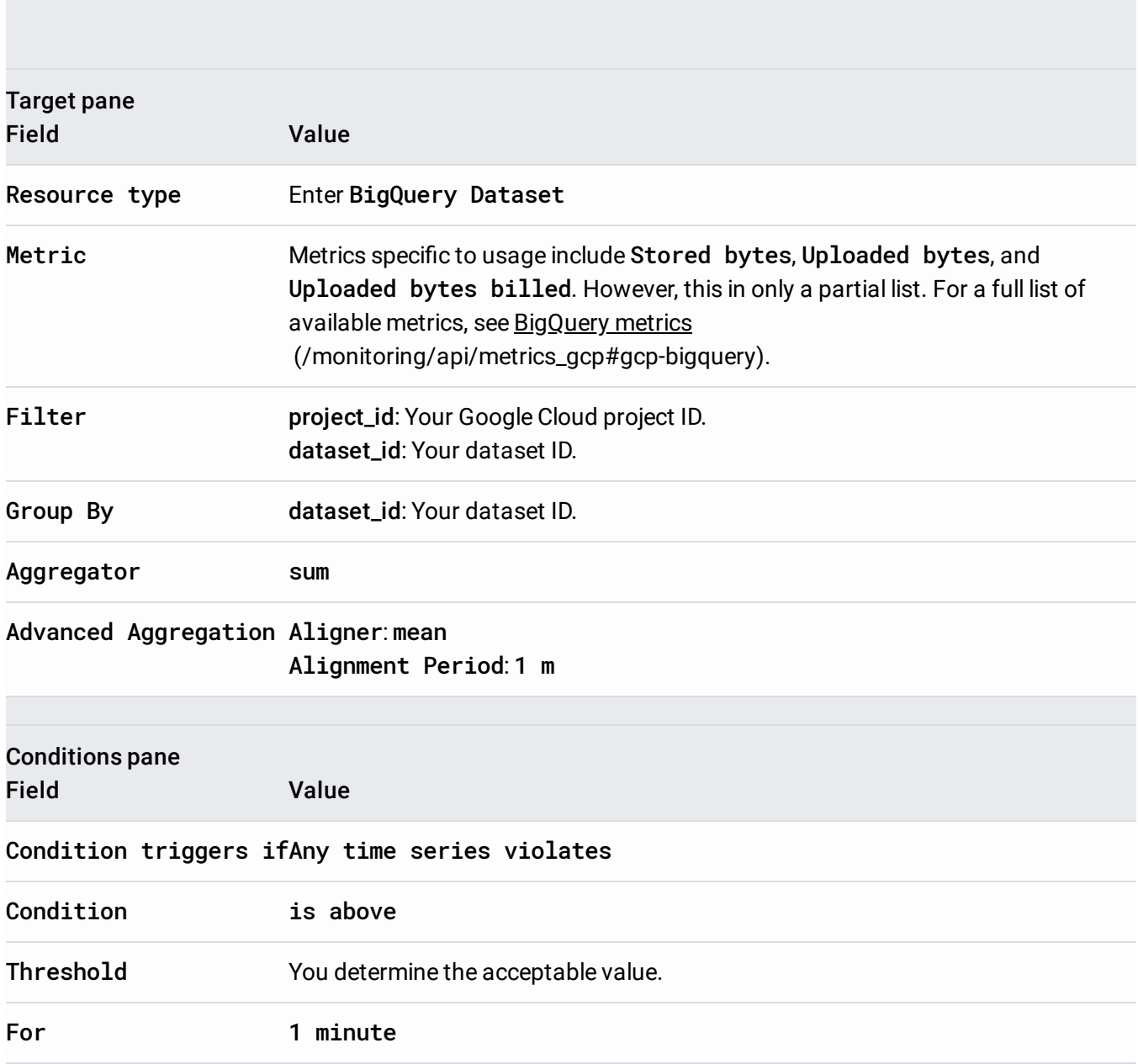

**Early Boot Validation** shows the pass/fail status of the early boot portion of the last boot sequence. Early boot is the boot sequence from the start of the UEFI firmware until it passes control to the bootloader.

To create an alerting policy that triggers when the early boot sequence fails for any of your Compute Engine [\(/compute/docs\)](https://cloud.google.com/compute/docs) VM instances, use the following settings:

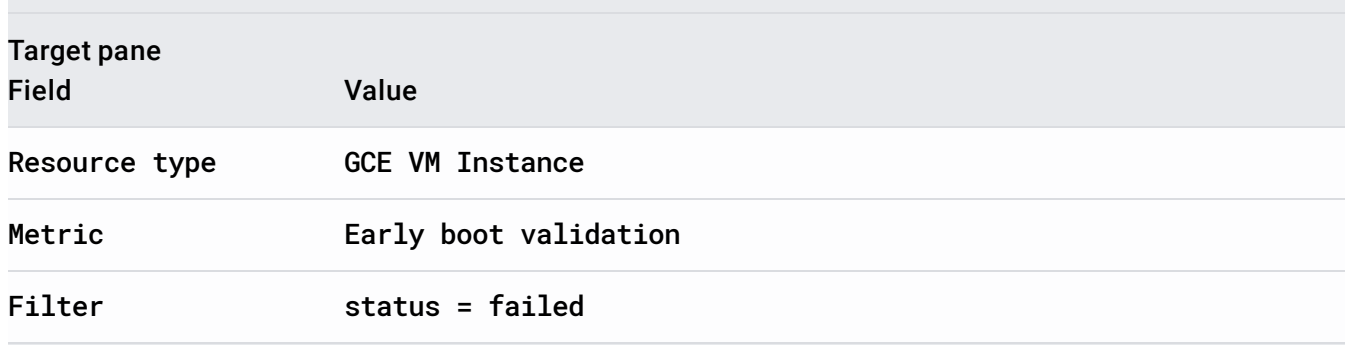

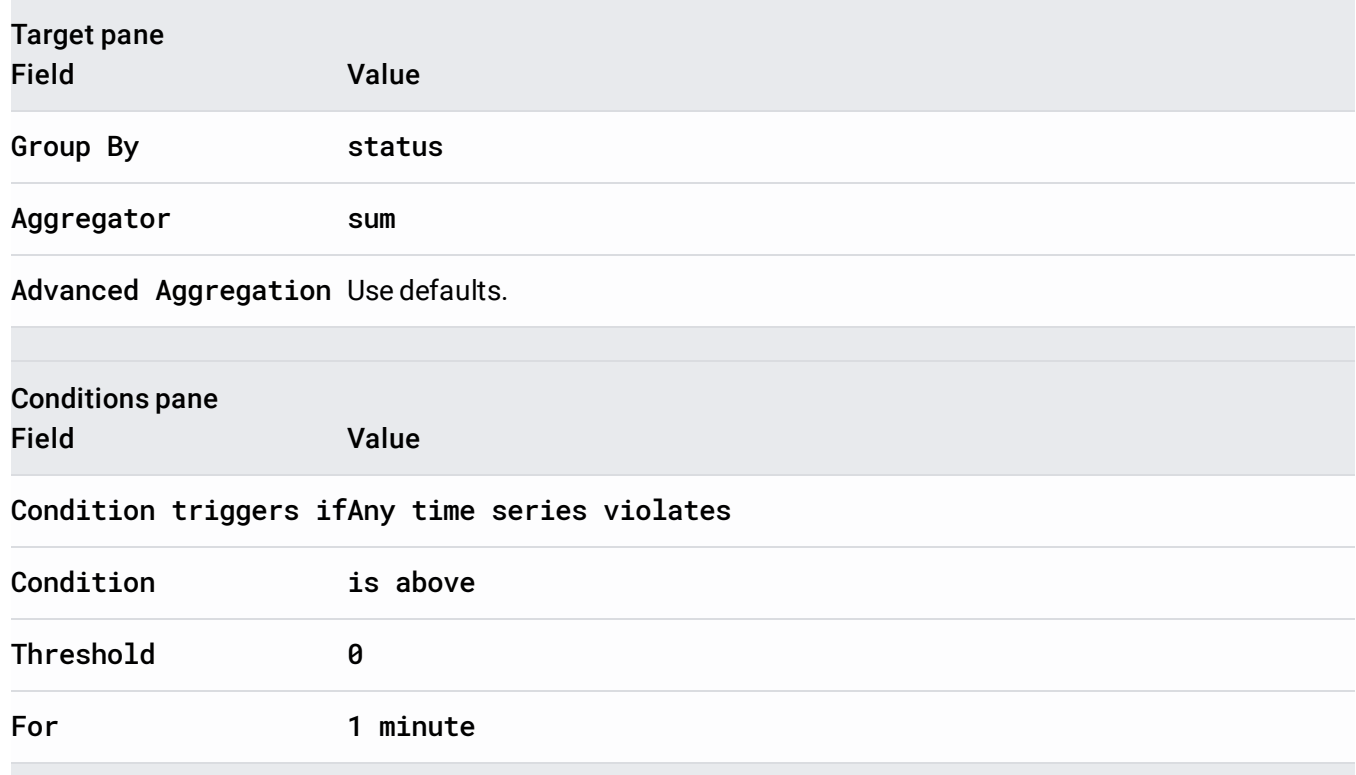

**Late Boot Validation** shows the pass/fail status of the late boot portion of the last boot sequence. Late boot is the boot sequence from the bootloader until completion. This includes the loading of the operating system kernel.

To create an alerting policy that triggers when the late boot sequence fails for any of your Compute Engine [\(/compute/docs\)](https://cloud.google.com/compute/docs) VM instances, use the following settings:

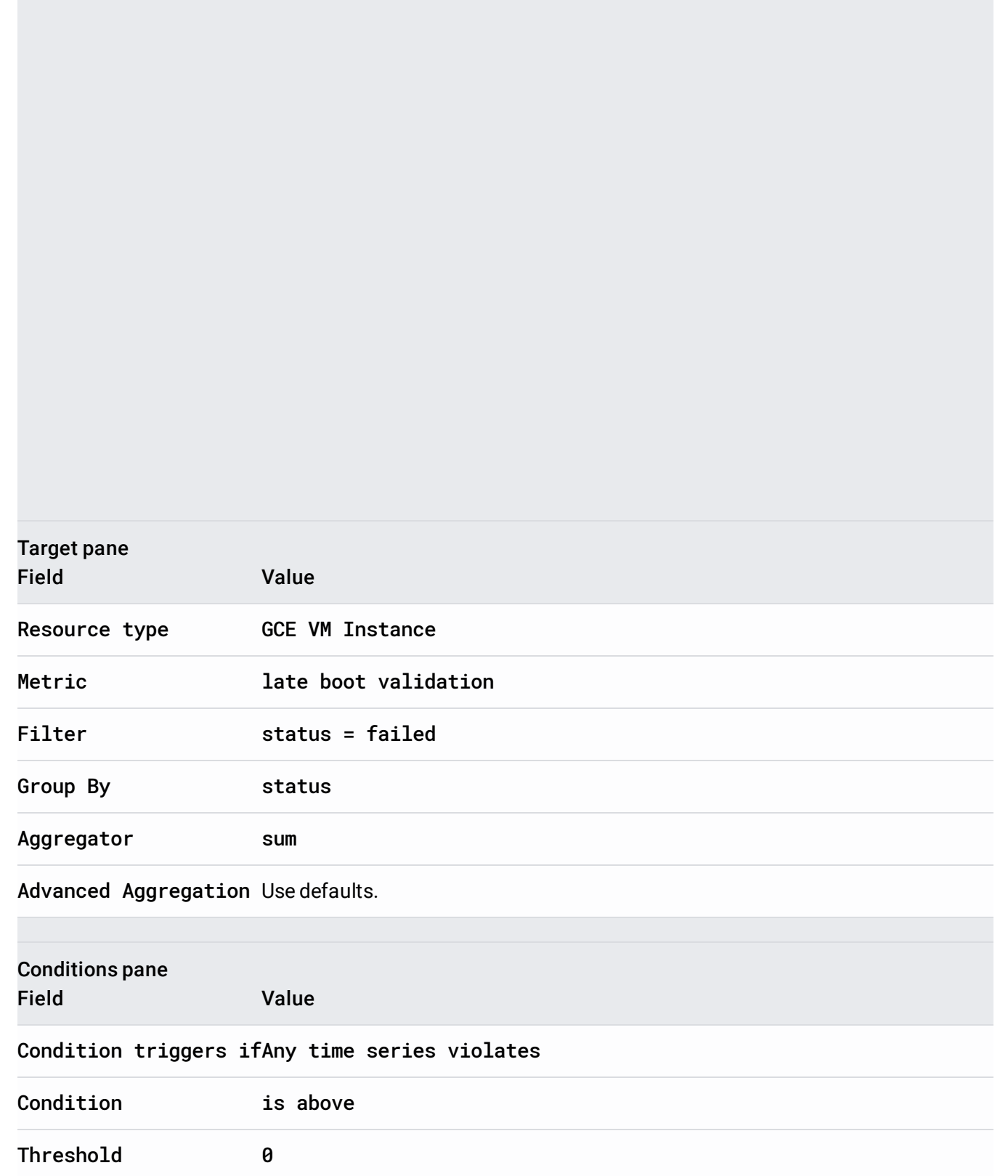

×

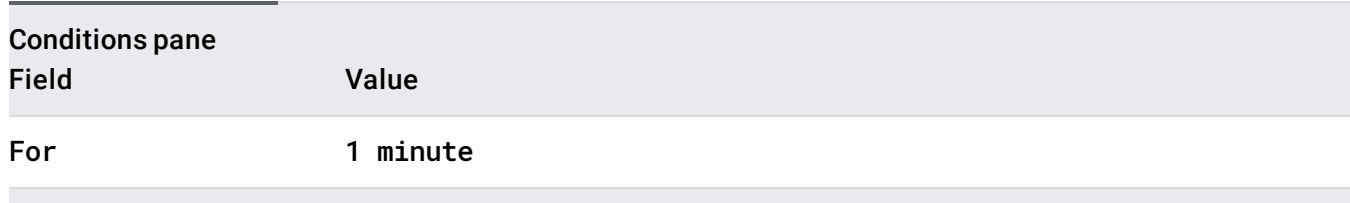

To create an alerting policy that triggers when your monthly log bytes ingested exceeds your user-defined limit for **Stackdriver Logging** [\(/logging/docs\)](https://cloud.google.com/logging/docs), use the following settings:

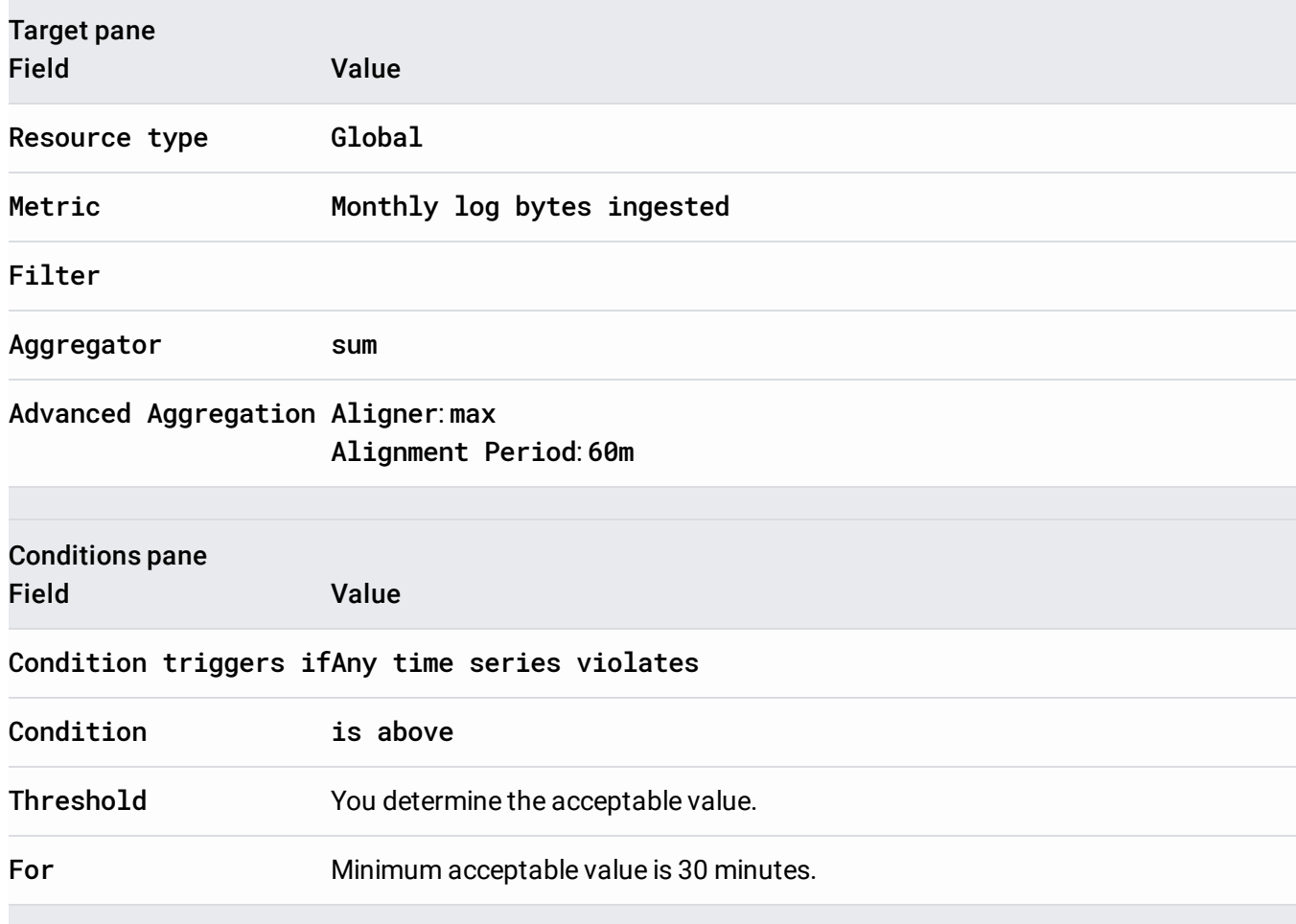

To set up a Recommendations AI [\(/recommendations-ai/docs\)](https://cloud.google.com/recommendations-ai/docs) prediction alert, use the following settings in the alerting policy:

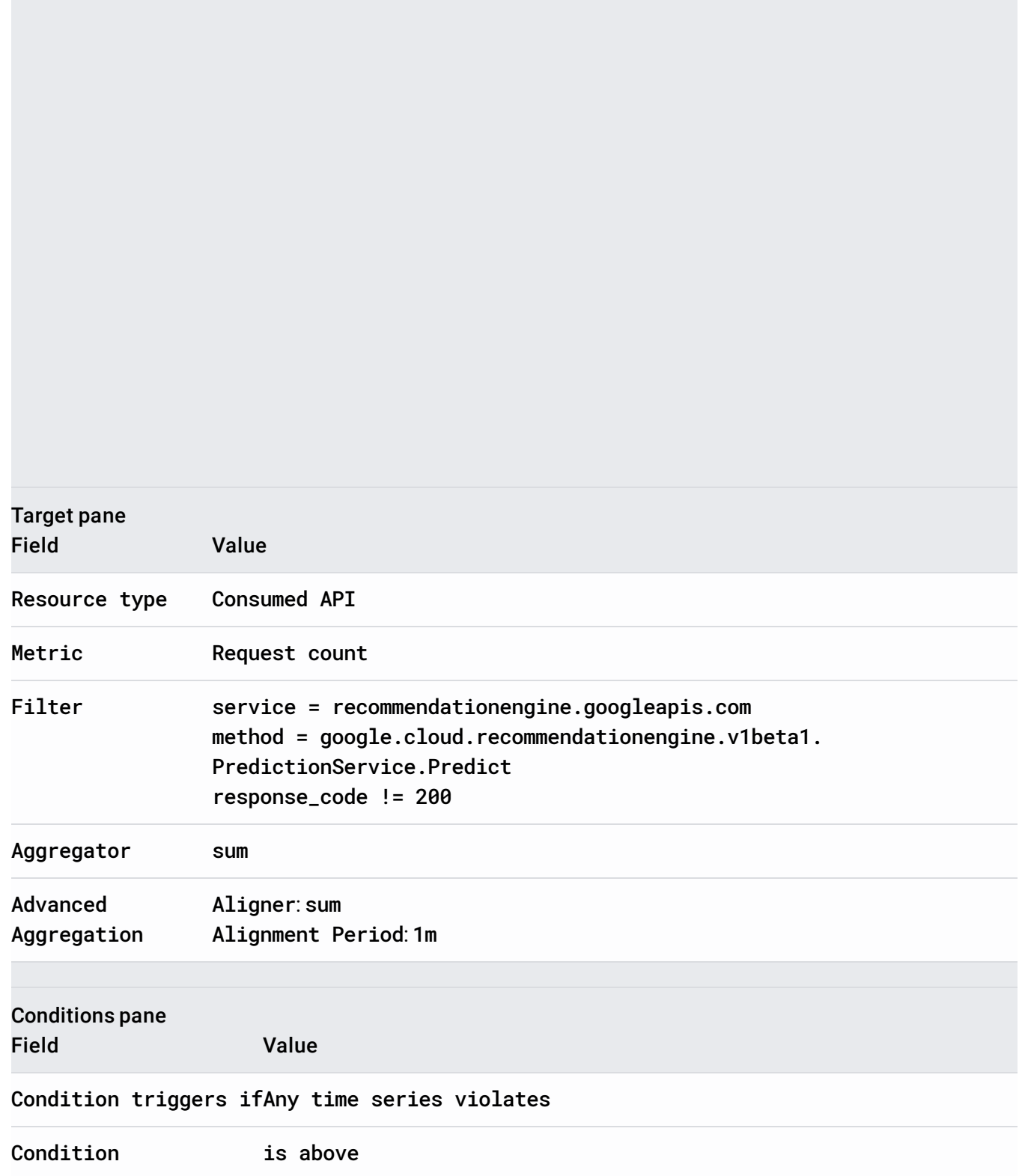

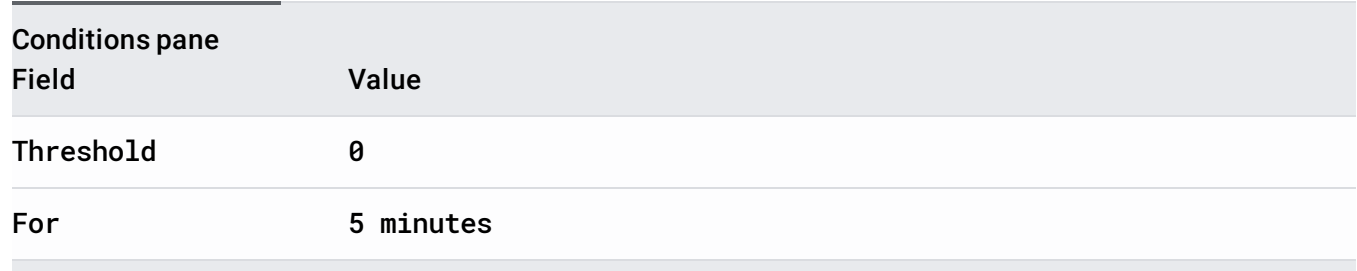

To set up a Recommendations AI [\(/recommendations-ai/docs\)](https://cloud.google.com/recommendations-ai/docs) event recording reduction alert, use the following settings in the alerting policy:

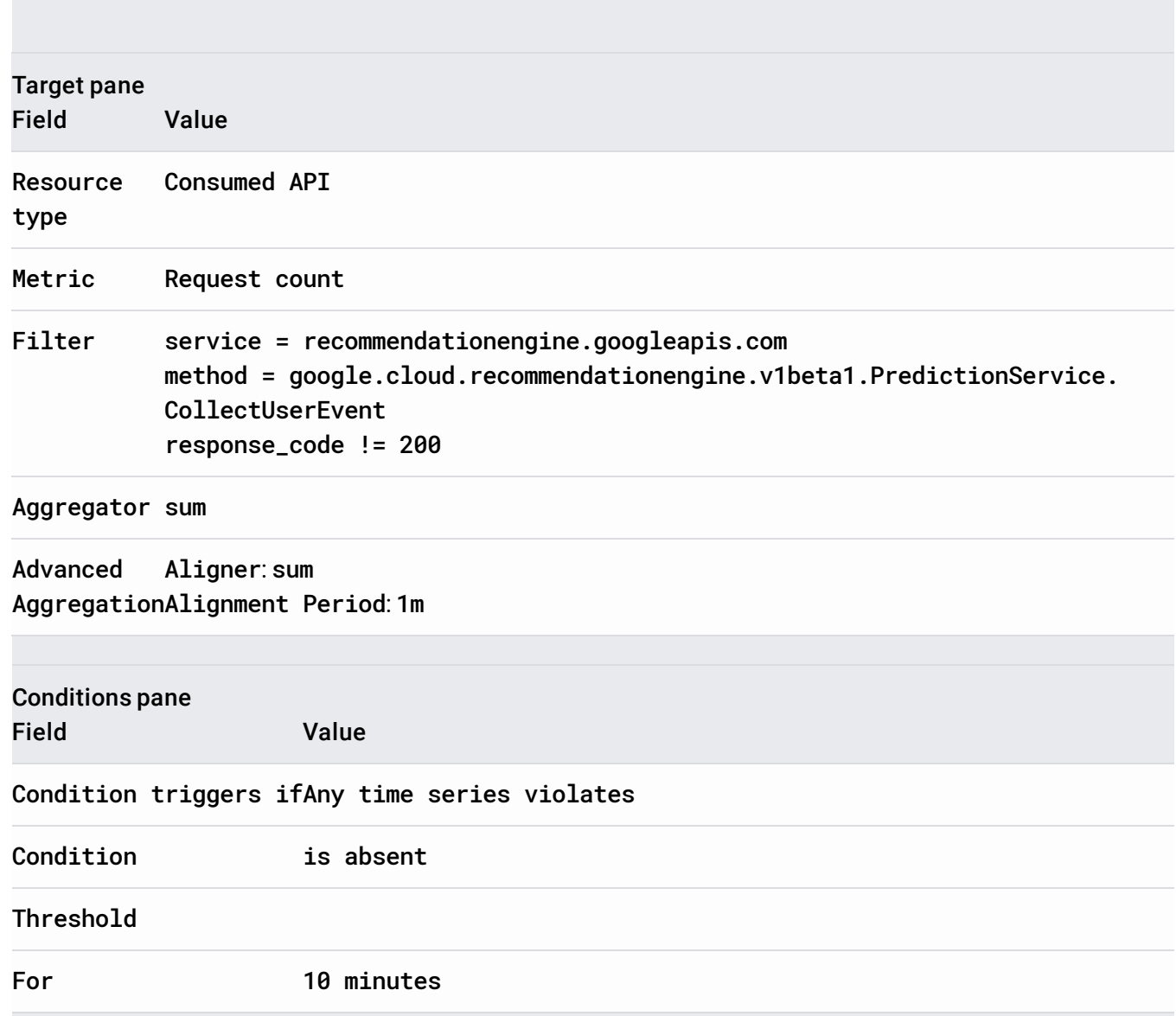

To create an alerting policy that triggers when your high priority cpu utilization for Cloud Spanner (/spanner/docs) is above a [recommended](https://cloud.google.com/spanner/docs) threshold, use the following settings:

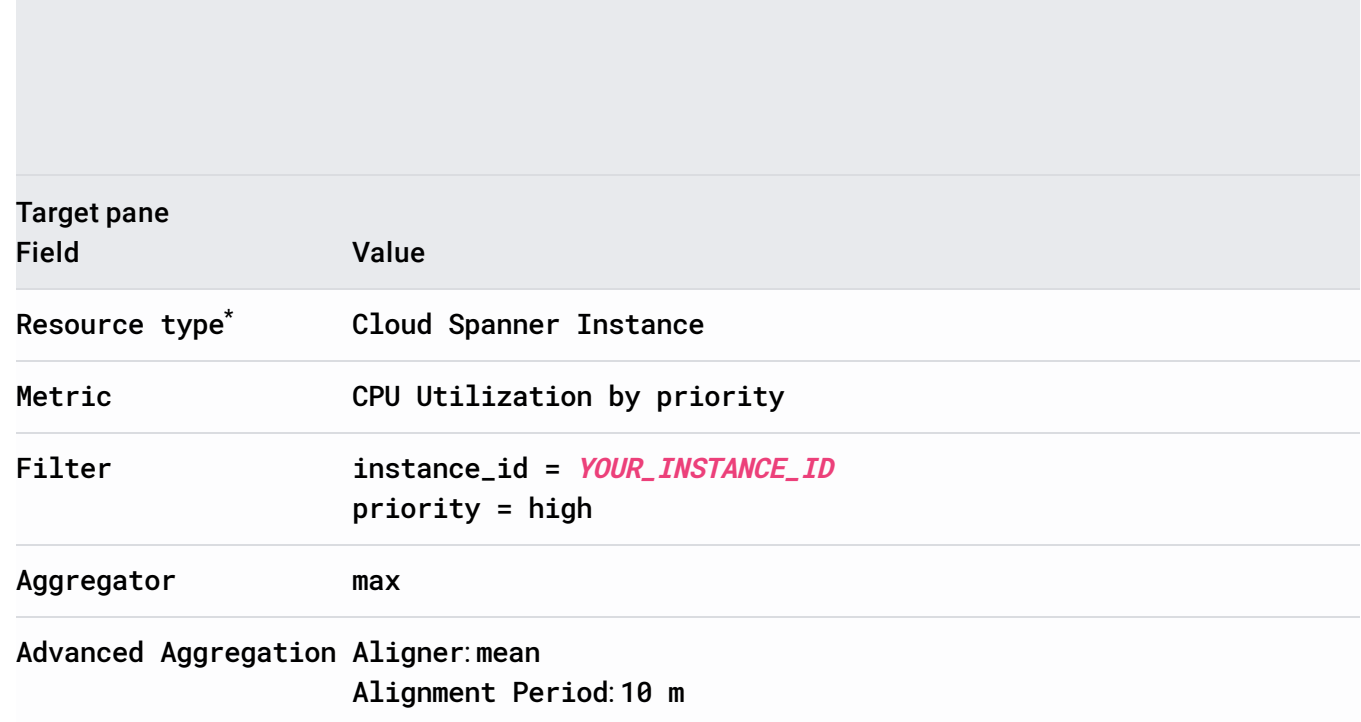

Selecting this resource and metric type is equivalent to entering the following value in the **Find** \***resource type and metric** pane:

spanner.googleapis.com/instance/cpu/utilization\_by\_priority.

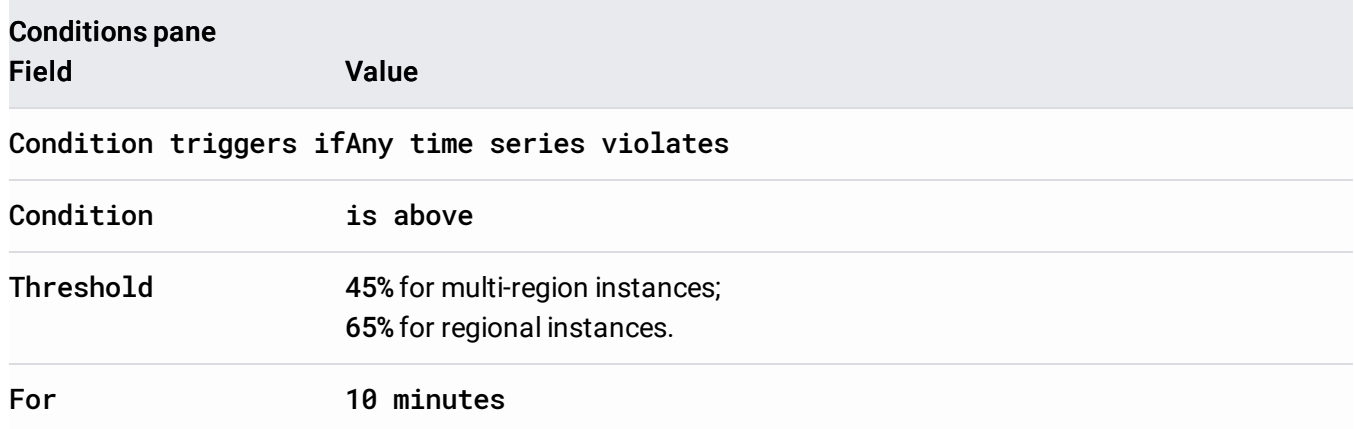

To create an alerting policy that triggers when the 24 hour rolling average of your cpu utilization for Cloud Spanner [\(/spanner/docs\)](https://cloud.google.com/spanner/docs) is above a recommended threshold, use the following settings:

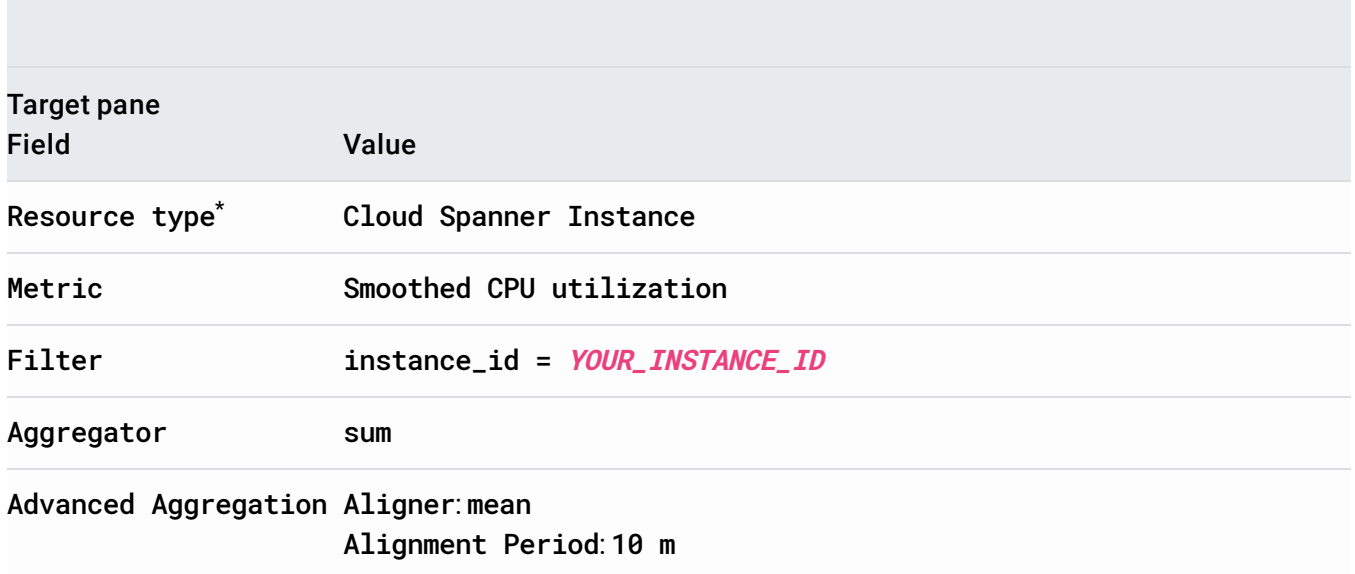

Selecting this resource and metric type is equivalent to entering the following value in the **Find** \***resource type and metric** pane:

spanner.googleapis.com/instance/cpu/smoothed\_utilization.

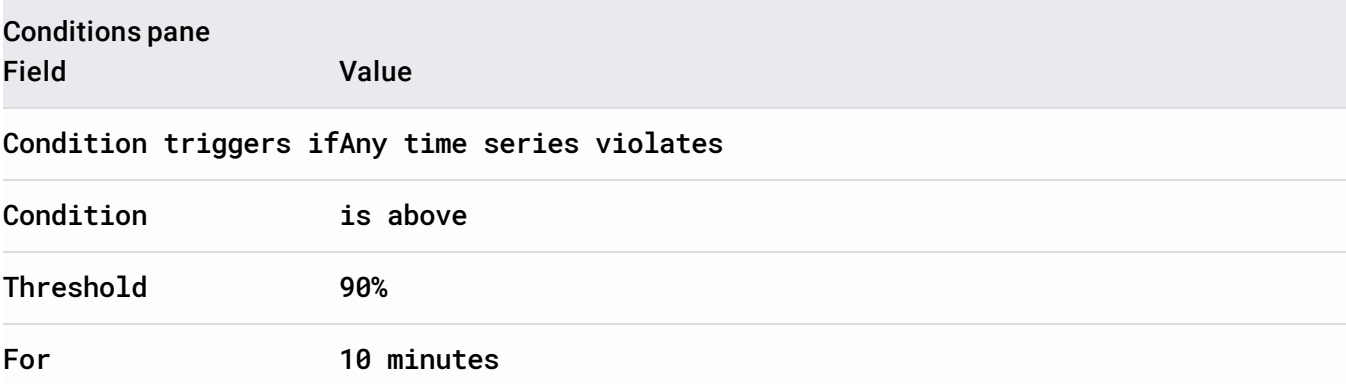

To create an alerting policy that triggers when your storage for your Cloud Spanner (/spanner/docs) instance is above a [recommended](https://cloud.google.com/spanner/docs) threshold, use the following settings:

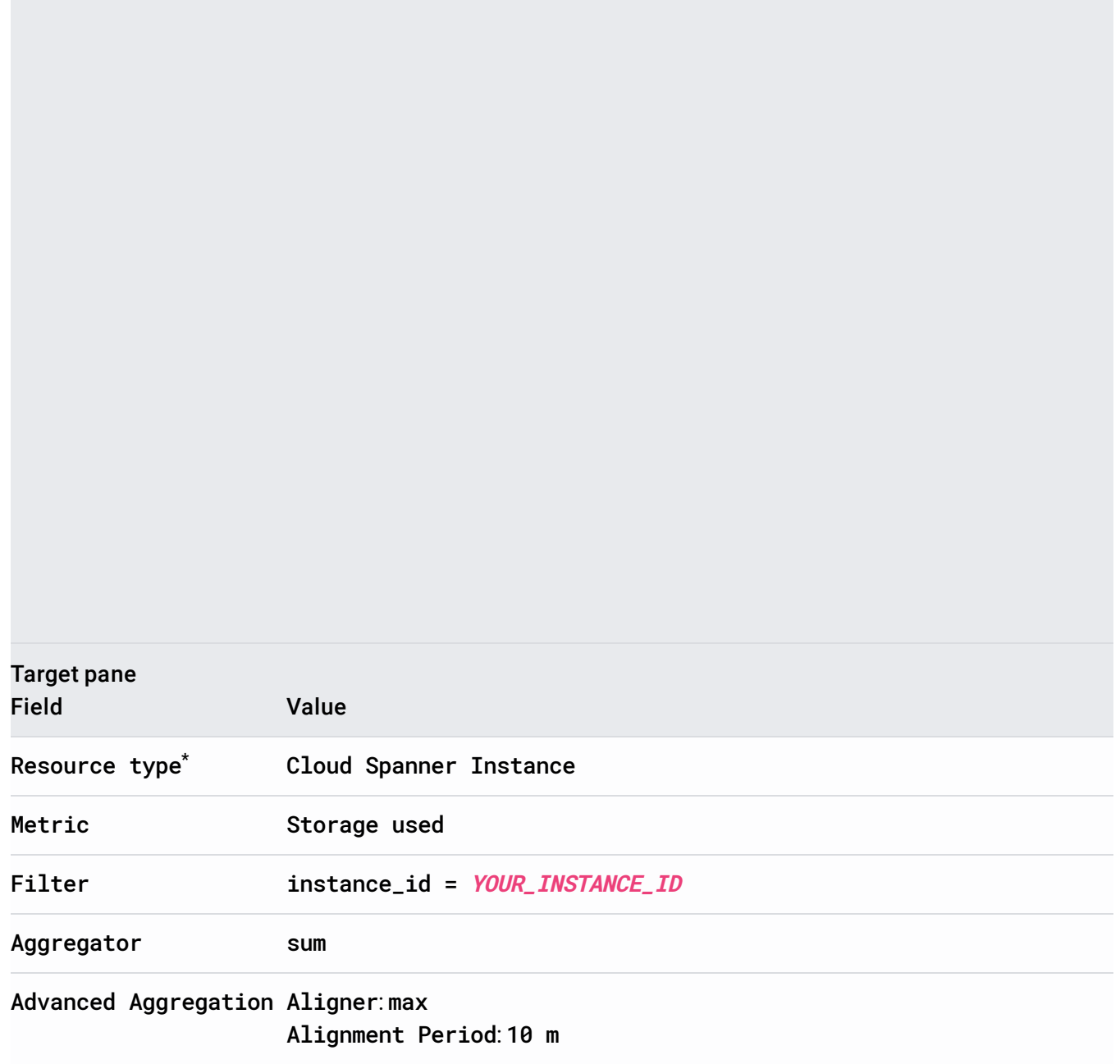

Selecting this resource and metric type is equivalent to entering the following value in the **Find** \***resource type and metric** pane: spanner.googleapis.com/instance/storage/used\_bytes.

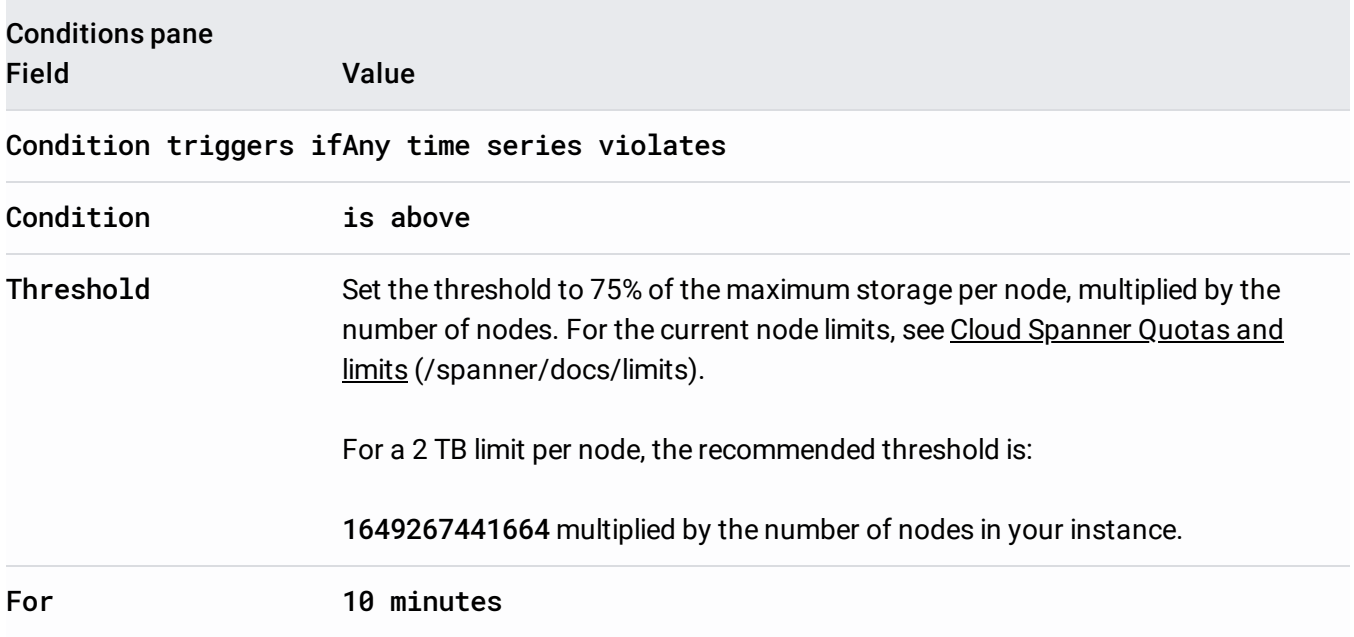

To create an alerting policy that triggers when your monthly **[Stackdriver](https://cloud.google.com/trace/docs) Trace** (/trace/docs) spans ingested exceeds your quota, use the following settings:

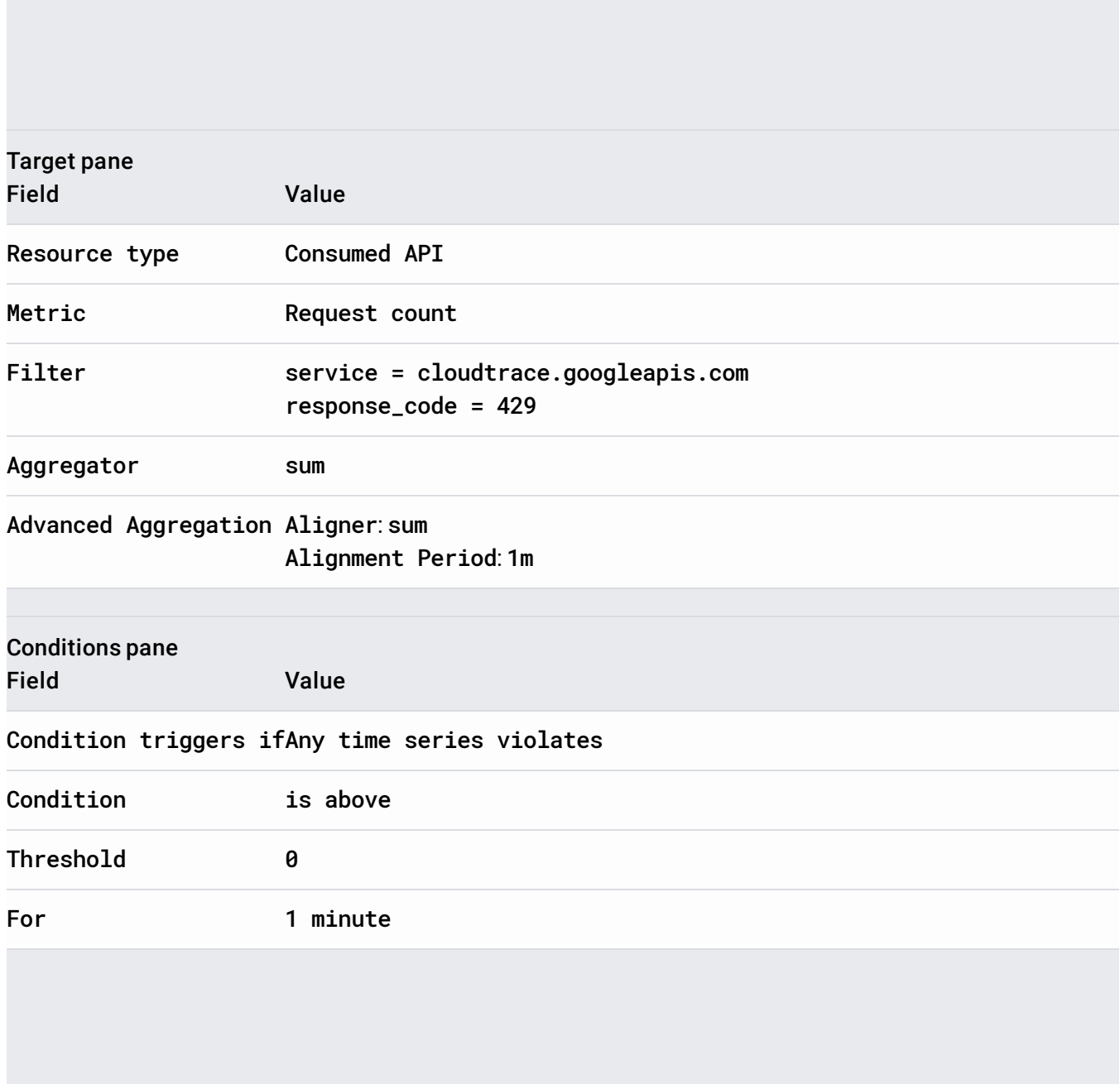

To create an alerting policy that triggers when your monthly **[Stackdriver](https://cloud.google.com/trace/docs) Trace** (/trace/docs) spans ingested exceeds a user-defined limit, use the following settings:

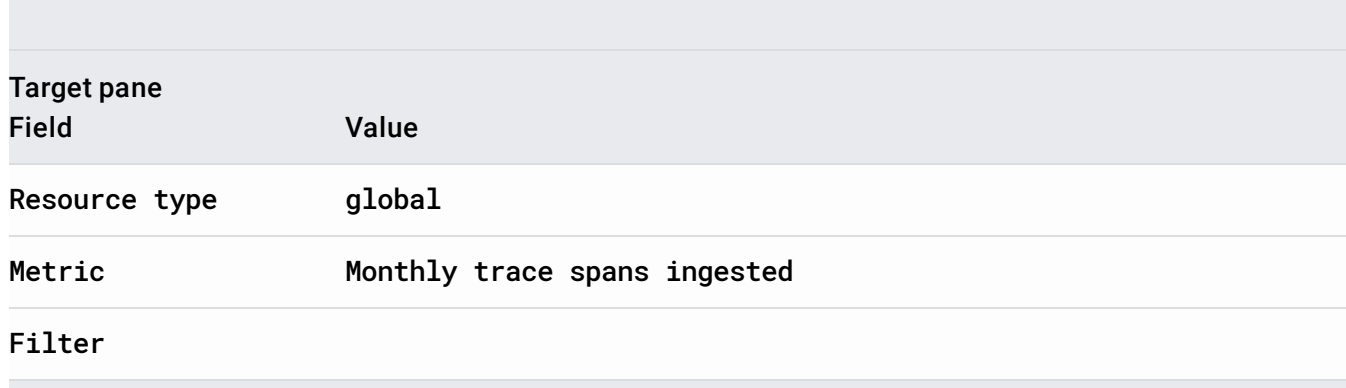

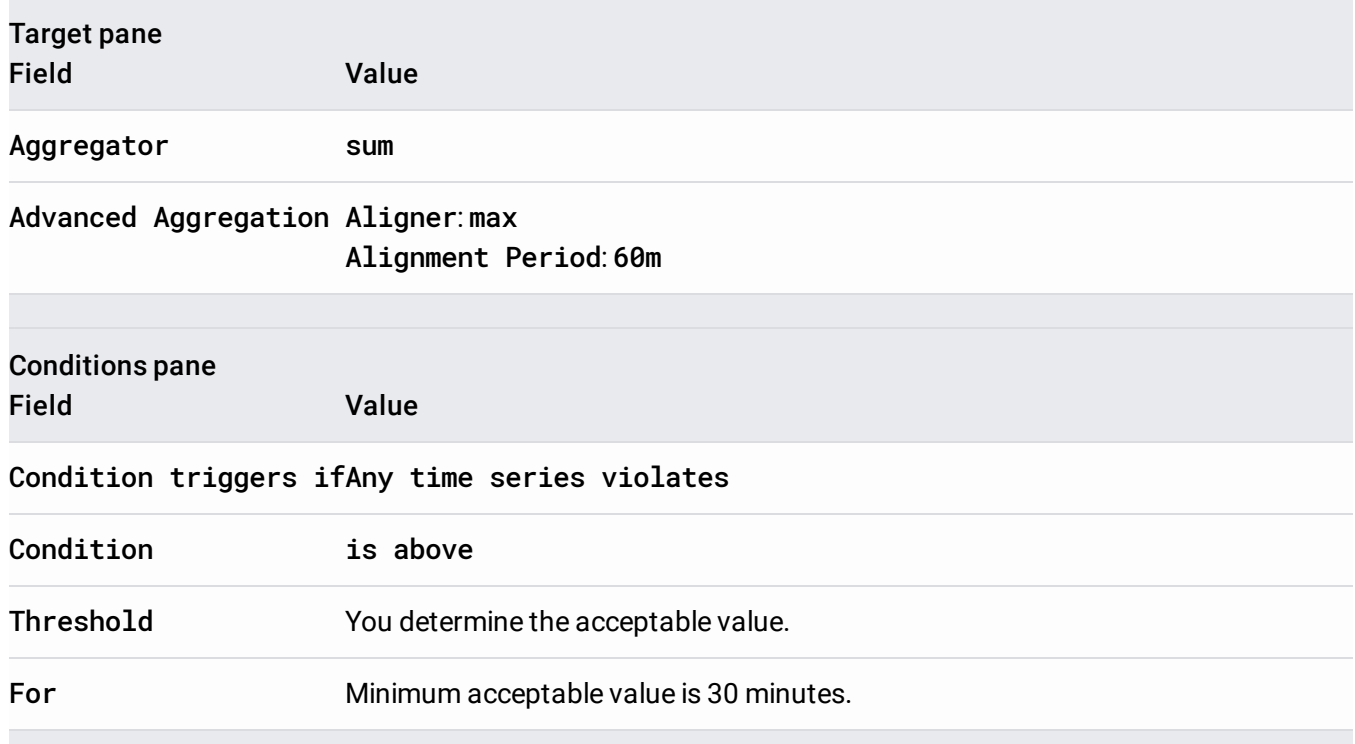

To create an alerting policy for an uptime check, or to create a chart that displays the success or latency status of an uptime check, see Alerting on uptime checks [\(/monitoring/uptime-checks/uptime-alerting-policies\)](https://cloud.google.com/monitoring/uptime-checks/uptime-alerting-policies).